## **SONY.**

# Цифровой фотоаппарат

Инструкция по эксплуатации

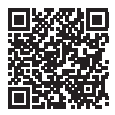

### **"Справочное руководство" (Веб-руководство)**

Обращайтесь к "Справочное руководство" для получения подробных инструкций по многим функциям камеры.

**http://rd1.sony.net/help/dsc/1550/h\_zz/**

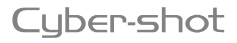

DSC-RX1RM2

### **Руcский**

**Дополнительная информация о камере ("Справочное руководство")**

"Справочное руководство" является интерактивным руководством. Вы можете прочитать "Справочное руководство" на компьютере или смартфоне. Обращайтесь к нему для получения подробных инструкций по многим функциям камеры.

### **URL-адрес:**

http://rd1.sony.net/help/dsc/ 1550/h\_zz/

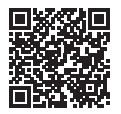

### **ПРЕДУПРЕЖДЕНИЕ**

**Для уменьшения опасности возгорания или поражения электрическим током не подвергайте аппарат воздействию дождя или влаги.**

### **ПРЕДУПРЕЖДЕНИЕ**

#### **Батарейный блок**

Неправильное обращение с батарейным блоком может стать причиной его взрыва, возгорания, а также химических ожогов. Соблюдайте следующие меры предосторожности.

- Не разбирайте блок.
- Не подвергайте батарейный блок каким бы то ни было механическим воздействиям: ударам, падениям или попаданиям под тяжелые предметы.
- Во избежание короткого замыкания не допускайте контакта металлических предметов с контактами батарейного блока.
- Не допускайте нагрева батарейного блока до температуры выше 60 °C: избегайте воздействия на него прямых солнечных лучей, а также не оставляйте в припаркованном на солнце автомобиле.
- Запрещается сжигать блок или бросать его в огонь.
- Не следует использовать поврежденные и протекшие литийионные батареи.
- Для зарядки батарейного блока используйте оригинальное зарядное устройство Sony или другое совместимое зарядное устройство.
- Храните батарейный блок в недоступном для детей месте.
- Храните батарейный блок в сухом месте.
- Замену следует выполнять только на батарейный блок того же или аналогичного типа, рекомендованный Sony.
- Утилизация использованных батарейных блоков должна производиться надлежащим образом в соответствии с инструкциями.

#### **Адаптер переменного тока**

При использовании сетевого адаптера переменного тока воспользуйтесь близлежащей сетевой розеткой. Если при использовании аппарата возникает неисправность, немедленно отсоедините сетевой адаптер переменного тока от сетевой розетки.

Только для модели предназначеных для рынков России и стран СНГ

#### **Дата изготовления изделия.**

Дата изготовления указана на упаковке на этикетке со штрих-кодом в следующем формате: MM-YYYY, где MM – месяц, YYYY – год изготовления.

Дата изготовления литий-ионного батарейного блока указаны на боковой стороне или на поверхности с наклейкой.

XXXXXXXXXXX Месяц изготовления (с 01 до 12) Год изготовления

### **Для покупателей в Европе**

#### **Примечание для клиентов в странах, на которые распространяются Директивы ЕС**

Изготовитель: Sony Corporation, 1-7-1 Konan Minato-ku Tokyo, 108-0075 Japan

Для запросов относительно соответствия данного изделия законодательству Европейского Союза: Sony Deutschland GmbH, Hedelfinger Strasse 61, 70327 Stuttgart, Germany

# $\epsilon$

Настоящим Sony Corporation заявляет, что данное оборудование соответствует основным требованиям и другим необходимым положениям директивы 1999/5/EC. Для получения более подробной информации, пожалуйста, обратитесь по следующему URL-адресу: http://www.compliance.sony.de/

#### **Уведомление**

Если статическое электричество или электромагнитныe силы приводят к сбою в передачe данных, перезапустите приложение или отключите и снова подключите коммуникационный кабель (USB и т.д.).

Данное изделие было испытано и признано соответствующим диапазону, установленному инструкцией EMC, по использованию соединительных кабелей короче 3 метров.

Электромагнитные поля определенных частот могут влиять на изображение и звук данного аппарата.

**Утилизация использованных элементов питания и отслужившего электрического и электронного оборудования (Директива применяется в странах Евросоюза и других европейских странах, где действуют системы раздельного сбора отходов)**

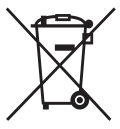

### **Информация для покупателей в Украине**

Уполномоченный представитель в Украине по вопросам соответствия требованиям технических регламентов: ООО "Сони Украина", ул. Ильинская, 8, г. Киев, 04070, Украина.

#### **Оборудование отвечает требованиям:**

- Технического регламента ограничения использования некоторых опасных веществ в электрическом и электронном оборудовании (постановление КМУ от 03.12.2008 № 1057);
- Технического регламента безопасности низковольтного электрического оборудования (постановление КМУ от 29.10.2009 № 1149);
- Технического регламента по электромагнитной совместимости оборудования (постановление КМУ от 29.07.2009 № 785);

Настоящим Сони Корпорейшн заявляет, что тип радиооборудования DSC-RX1RM2 соответствует Техническому регламенту радиооборудования и телекоммуникационного конечного (терминального) оборудования. Полный текст декларации о соответствии доступен в Интернете по адресу:info@sony.ua.

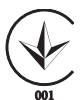

### **Для покупателей, купивших фотоаппараты в магазинах Японии, обслуживающих туристов**

#### **Примечание**

Некоторые сертификационные знаки для стандартов, которые поддерживает данный фотоаппарат, можно отобразить на экране фотоаппарата. Выберите MENU  $\rightarrow$   $\rightarrow$  (Настройка)  $\rightarrow$  [Логотип сертифик.]. Если знаки не удается отобразить изза проблем, таких как неисправность фотоаппарата, обратитесь к ближайшему дилеру Sony или в местный авторизованный сервисный центр Sony.

Производитель: Сони Корпорейшн, 1-7-1 Конан, Минато-ку, Токио 108-0075, Япония Страна-производитель: Япония

### **Только для моделей предназначеных для рынков России и стран СНГ**

Импортер на территории стран Таможенного союза АО «Сони Электроникс», Россия, 123103, Москва, Карамышевский проезд, 6 Организация, уполномоченная принимать претензии от потребителей на территории Казахстана АО «Сони Электроникс» Представительство в Казахстане, 050010, Республика Казахстан, г. Алматы, пр. Достык, дом 117/7

### **Технические характеристики**

#### **Камера**

Тип камеры: Цифровой фотоаппарат Объектив: Объектив ZEISS Sonnar T\* 35 мм с фиксированным фокусным расстоянием Размеры (Приблиз.): 113,3 мм × 65,4 мм × 72 мм (Ш/В/Г, не включая выступы) Масса: Приблиз. 507 г (с аккумулятором и Memory Stick PRO Duo) Приблиз. 480 г (только корпус) Температура эксплуатации: от 0 °С до 40 °С

Подробные сведения о функциях Wi-Fi и NFC в одно касание приведены в прилагаемом документе "Wi-Fi Connection/One-touch (NFC) Guide" или "Справочное руководство".

### **Об установке языка**

При необходимости измените язык экранной индикации перед использованием камеры [\(стр. 46\).](#page-45-0)

### **Примечания по использованию камеры**

#### **Язык экранной индикации**

Вы можете выбрать язык, отображаемый на экране, с помощью меню.

### **Процедура съемки**

Данная камера имеет 2 режима для контроля объектов: режим монитора с использованием монитора и режим видоискателя с использованием видоискателя.

### **Встроенные функции камеры**

Данная камера совместима с видеозаписями в формате 1080 60p или 50p. В отличие от стандартных режимов записи, применявшихся до настоящего времени, в которых для записи использовался чересстрочный метод, в этой камере для записи используется прогрессивный метод. Это позволяет повысить разрешение и получить более четкое и более реалистичное изображение.

### **Создание файла базы данных изображений**

Если вставить в камеру карту памяти, на которой нет файла базы данных изображений, и включить питание, камера автоматически создаст файл базы данных изображений, используя некоторую емкость карты памяти. Процесс может занять длительное время и работать с камерой будет невозможно до его завершения. Если произойдет ошибка файла базы данных, экспортируйте все снимки в компьютер с помощью PlayMemories Home™, а затем отформатируйте карту памяти с помощью камеры.

### **Примечания по записи/ воспроизведению**

• В целях стабилизации работы карты памяти рекомендуется отформатировать карту памяти в камере при первом использовании ее с данной камерой.

После форматирования карты памяти все данные, записанные на карте памяти, будут удалены и не могут быть восстановлены. Перед форматированием скопируйте данные в компьютер или другое устройство.

- При повторной записи и удалении снимков в течение длительного периода времени, файлы на карте памяти могут стать фрагментированными и видеозапись может быть приостановлена спустя некоторое время после начала. Если это произошло, скопируйте данные в компьютер или другое устройство, а затем выполните [Форматировать].
- Перед началом записи выполните пробную запись, чтобы убедиться в надлежащей работе камеры.
- Данная камера не является ни пыленепроницаемой, ни брызгозащищенной, ни водонепроницаемой.

### **Рекомендация по резервному копированию для карты памяти**

При выключении камеры, извлечении аккумулятора или карты памяти, или же при отсоединении кабеля USB в то время, когда мигает индикатор доступа, данные на карте памяти могут быть повреждены. Для предотвращения потери данных следует всегда выполнять копирование (резервирование) данных на другое устройство.

### **За повреждение информации или сбой при записи не предусмотрено никакой компенсации**

Sony не может предоставлять гарантии в случае сбоя при записи, потери или повреждения записанных изображений или аудиоданных вследствие неисправности камеры или носителя информации и т.п. Рекомендуется делать резервные копии важных данных.

### **Объектив ZEISS**

Фотоаппарат оснащен объективом ZEISS, который позволяет воспроизводить четкие изображения с отличной контрастностью. Объектив данного фотоаппарата изготовлен в Германии в соответствии с системой обеспечения качества, сертифицированной компанией ZEISS, согласно стандартам ZEISS.

### **Примечания по монитору, электронному видоискателю, объективу и датчику изображения**

- Монитор и электронный видоискатель изготовлены с использованием особо высокоточной технологии, что позволяет при эксплуатации эффективно использовать свыше 99,99% пикселей. Однако может быть несколько очень мелких черных и/или ярких точек (белого, красного, синего или зеленого цвета), постоянно появляющихся на мониторе и электронном видоискателе. Появление этих точек вполне нормально для процесса изготовления и никаким образом не влияет на изображение.
- Не держите камеру за монитор или видоискатель.
- Соблюдайте осторожность, чтобы ваши пальцы не препятствовали при нажатии видоискателя вниз.
- Попадание воды, пыли или песка на поверхность видоискателя может привести к неисправности.
- Не подвергайте камеру воздействию солнечного света и не снимайте в направлении солнца в течение продолжительного времени. Это может привести к повреждению внутреннего механизма.
- Не используйте камеру в местах излучения сильных радиоволн или радиации. Запись и воспроизведение могут не функционировать должным образом.

• К корпусу камеры и задней части монитора прикреплены магниты. Не размещайте предметы, на которые отрицательно воздействуют магнитные поля, например дискеты или кредитные карты, между монитором и корпусом камеры.

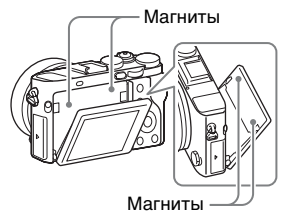

- При низкой температуре на экране может быть остаточное изображение. Это не является неисправностью. При включении камеры в холодном месте экран может временно потемнеть. После того, как камера прогреется, экран будет функционировать нормально.
- Записанный снимок может отличаться от изображения на экране перед записью.

### **Примечания по использованию аксессуаров**

Рекомендуется использовать аксессуары Sony, соответствующие характеристикам данной камеры. Использование данной камеры с изделиями других производителей может повлиять на ее характеристики, стать причиной повреждений или неисправности. Sony не несет ответственность за такие повреждения или неисправности.

### **Примечания относительно многоинтерфейсного разъема**

- При прикреплении или снятии аксессуаров, например внешней вспышки к многоинтерфейсному разъему, сначала выключите питание. При прикреплении аксессуаров затяните винты до упора и убедитесь в том, что они надежно прикреплены к камере.
- Не используйте внешнюю вспышку с разъемом синхронизации вспышки высокого напряжения или обратной полярности. Это может привести к неисправности.

### **Примечания относительно съемки с видоискателем**

Данная камера оснащена видоискателем органическим электролюминисцентным с высоким разрешением и высокой контрастностью. Этот видоискатель создает широкий угол обзора и длительный комфорт для глаз. Данная камера разработана с удобным для просмотра видоискателем, что обеспечивается за счет надлежащего баланса различных элементов.

• Изображение может быть слегка искажено возле углов видоискателя. Это не является неисправностью. Если вы хотите полностью видеть композицию со всеми деталями, можно также использовать монитор.

- Если поворачивать камеру, когда вы смотрите в видоискатель, или двигать глазами, то изображение в видоискателе может быть искажено или цвет изображения может измениться. Это особенность объектива или устройства дисплея и не является неисправностью. При получении снимка рекомендуется смотреть в центральную часть видоискателя.
- Во время съемки с помощью видоискателя могут возникнуть такие симптомы, как переутомление глаз, усталость, укачивание или тошнота. Во время съемки с помощью видоискателя рекомендуется делать перерывы через равномерные промежутки времени.

Требуемая длительность или частота перерывов может отличаться в зависимости от индивидуальных особенностей, поэтому рекомендуется принимать решение на свое усмотрение. В случае ухудшения самочувствия воздержитесь от использования видоискателя до тех пор, пока симптомы не исчезнут, и обратитесь к врачу в случае необходимости.

### **Примечания по записи в течение длительного периода времени**

- В зависимости от температуры камеры и аккумулятора, видеосъемка может быть невозможна или питание может выключаться автоматически для защиты камеры. Перед выключением питания или перед тем, как станет невозможна видеосъемка, на экране появится сообщение. В этом случае оставьте питание выключенным и подождите, пока температура камеры и аккумулятора не снизится до приемлемого уровня. При включении питания не остывшего в достаточной степени фотоаппарата или батареи, питание может отключиться снова или выполнение видеосъемки может стать невозможным.
- При высокой температуре окружающей среды температура камеры быстро повышается.
- При повышении температуры камеры качество изображения может ухудшиться. Перед продолжением съемки рекомендуется подождать, пока температура камеры не снизится.
- Поверхность камеры может стать теплой. Это не является неисправностью.

#### **Примечания по импортированию видеозаписей XAVC S и видеозаписей AVCHD в компьютер**

При импортировании видеозаписей XAVC S или видеозаписей AVCHD в компьютер, загрузите и используйте программное обеспечение PlayMemories Home со следующего веб-сайта:

http://www.sony.net/pm/

### **Примечания относительно воспроизведения видеозаписей на других устройствах**

- Видеозаписи, выполненные с помощью данной камеры, могут воспроизводиться на других устройствах неправильно. Также, видеозаписи, выполненные с помощью других устройств, могут воспроизводиться на данной камере неправильно.
- Диски, созданные из видеозаписей AVCHD, выполненных с помощью данной камеры, могут воспроизводиться только на AVCHD-совместимых устройствах. DVD-проигрыватели или рекордеры не могут воспроизводить диски, созданные из видеозаписей AVCHD, поскольку они не совместимы с форматом AVCHD. Также, в DVDпроигрывателях или рекордерах могут не извлекаться диски HD, записанные в формате AVCHD.
- Видеозаписи, записанные в формате 1080 60p/1080 50p, могут воспроизводиться только на 1080 60p/1080 50p-совместимых устройствах.

• Видеозаписи, выполненные в формате XAVC S, можно воспроизвести только на XAVC Sсовместимых устройствах.

### **Предупреждение об авторских правах**

• На телевизионные программы, фильмы, видеоленты и другие материалы может

распространяться авторское право. Неправомочная перезапись таких материалов может противоречить положениям закона об авторском праве.

- Для предотвращения нелегального использования [Инф. об авт. правах] оставьте [Устан. фотографа] и [Уст. имя правообл.] пустыми при одалживании или передаче камеры.
- Sony не несет ответственности за любые проблемы или убытки, вызванные несанкционированным использованием [Инф. об авт. правах].

### **Снимки, используемые в данном руководстве**

Фотографии, использованные в качестве примеров в данном руководстве, являются воспроизведенными снимками, а не реальными снимками, полученными с помощью данной камеры.

### **О технических характеристиках, указанных в данном руководстве**

Данные по характеристикам и параметрам определены при следующих условиях, если иное не указано в данном руководстве: при обычной температуре окружающей среды 25 °C и использовании аккумулятора, который был полностью заряжен до выключения индикатора зарядки.

### **Как временно отключить функции беспроводной сети (Wi-Fi, NFC и т.п.)**

Находясь на борту самолета и т.п., можно временно отключить все функции беспроводной сети. Выберите кнопку MENU $\rightarrow$  $\mathbb{R}$  (Беспровод- ная)  $\rightarrow$  [Режим полета]  $\rightarrow$  [Вкл]. При установке параметра [Режим полета] на [Вкл] на экране будет отображен значок + (самолет).

#### **Примечания по беспроводной локальной сети**

В случае потери или кражи камеры, фирма Sony не несет ответственности за потери или повреждения, причиненные несанкционированным доступом или использованием зарегистрированных на камере точек доступа.

### **Примечания относительно безопасности при использовании изделий беспроводной локальной сети**

- Позаботьтесь о том, чтобы всегда использовать безопасную беспроводную локальную сеть для предотвращения взлома, доступа злонамеренных третьих лиц или других нарушений системы защиты.
- Важно установить настройки безопасности при использовании беспроводной локальной сети.
- Если проблема безопасности возникла по причине невыполнения мер предосторожности или в связи с какими-либо неизбежными обстоятельствами при использовании беспроводной локальной сети, Sony не несет ответственности за потери или повреждения.

### **Проверка комплектации**

Число в скобках указывает количество штук.

- Камера  $(1)$
- Адаптер переменного тока (1) Форма адаптера переменного тока может отличаться в
- зависимости от страны/региона. • Зарядное устройство (1)
- Шнур питания (1) (прилагается в некоторых странах/регионах)

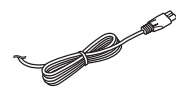

• Перезаряжаемый аккумулятор NP-BX1 (1)

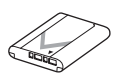

• Кабель micro USB (1)

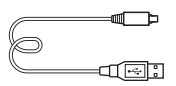

• Плечевой ремень (1)

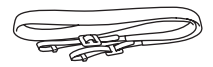

Информация о том, как прикрепить плечевой ремень к камере, приведена на стр. [17](#page-16-0).

• Крышка объектива (1)

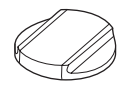

- Крышка разъема (1) (Надевается на камеру)
- Наглазник окуляра (1)

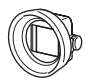

Информация о том, как прикрепить наглазник окуляра к камере, приведена на стр. [23](#page-22-0).

- Чистящая салфетка (1)
- Инструкция по эксплуатации (1) (данное руководство)
- Wi-Fi Connection/One-touch (NFC) Guide (1)

Данная справка поясняет функции, требующие соединения Wi-Fi.

### **Компоненты камеры**

Подробные сведения о работе деталей приведены на страницах в скобках.

### **Передняя сторона**

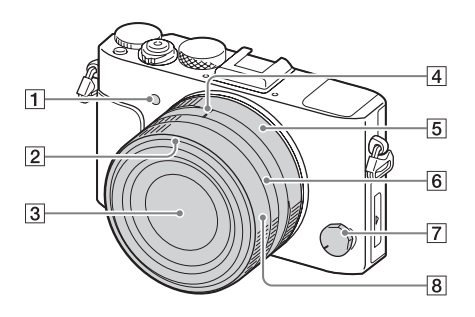

- A Подсветка АФ/Лампочка таймера автоспуска
- **2** Индекс светозащитной бленды объектива
- 3 Объектив
- D Метка диафрагмы/Метка переключения макро
- E Кольцо диафрагмы
- б Кольцо переключения макро
- G Диск режима фокусировки
- В Кольцо фокусировки

### **Задняя сторона**

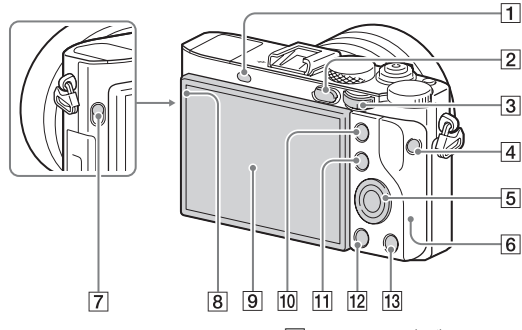

- A Датчик окуляра
- B Кнопка (Воспроизведение)
- C Диск управления [\(30\)](#page-29-0)
- **4 Кнопка MOVIE**
- E Колесико управления [\(29\)](#page-28-0)
- **6** Антенна Wi-Fi (встроенная)
- G Переключатель FINDER (Выдвижение видоискателя) [\(21\)](#page-20-0)
- 8 Датчик освещенности
- $\boxed{9}$  Монитор [\(25\)](#page-24-0)
	- Вы можете отрегулировать монитор, установив его под хорошо видимым углом, и выполнять съемку из любого положения.

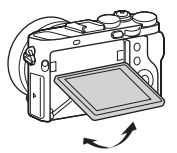

• В зависимости от типа используемого штатива отрегулировать угол монитора, возможно, не удастся. В этом случае отпустите винт штатива для регулировки угла монитора.

- **10** Для съемки: Кнопка AEL Для просмотра: Кнопка (Увеличение)
- [1] Для съемки: Кнопка Fn [\(31\)](#page-30-0) Для просмотра: Кнопка (Индекс изображений)
- <sup>12</sup> Кнопка MENU [\(33\)](#page-32-0)
- 13 Для съемки: Кнопка C2 (Пользовательская 2) Для просмотра: Кнопка (Удалить)

### **Верхняя сторона/Вид сбоку**

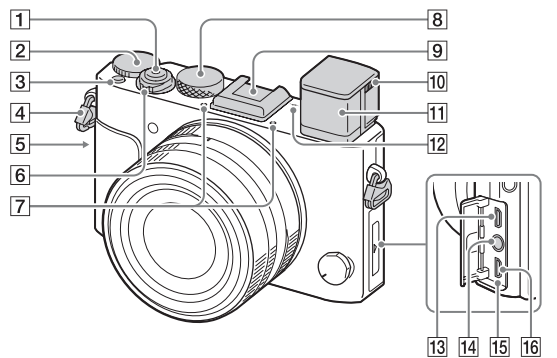

- A Кнопка затвора
- B Диск коррекции экспозиции
- 3 Кнопка C1 (Пользовательская 1)
- <span id="page-16-0"></span>D Петли для плечевого ремня
	- Прикрепите оба конца ремня к камере.

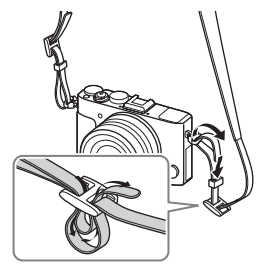

 $\boxed{5}$   $\boxed{N}$  (Метка N)

• Данная метка указывает точку касания для подключения камеры и смартфона с поддержкой NFC.

Более подробно о расположении **N** (метки N) на смартфоне можно узнать в инструкции по эксплуатации смартфона.

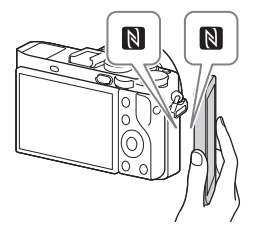

- NFC (Near Field Communication (Ближняя бесконтактная связь)) представляет собой международный стандарт технологии беспроводной связи в коротком диапазоне.
- **6** Переключатель ON/OFF (Питание) [\(46\)](#page-45-1)
- 7 Встроенный микрофон\*1
- 8 Диск режимов
- I Многоинтерфейсный разъем\*2
	- Если видоискатель поднят, некоторые аксессуары, возможно, прикрепить не удастся. В этом случае используйте камеру с опущенным видоискателем.
	- Некоторые из аксессуаров могут вставляться не полностью и выступать назад из многоинтерфейсного разъема. Тем не менее, если аксессуар вставлен до переднего конца разъема, соединение будет выполнено.
- 10 Ползунок регулировки диоптра [\(21\)](#page-20-1)
	- Выполните регулировку с помощью ползунка регулировки диоптра в соответствии с вашим зрением, пока в видоискателе не появится четкое изображение.
- 11 Видоискатель [\(21\)](#page-20-0)
- $\overline{12}$   $\Theta$  Метка положения датчика изображения
- **13** Микрогнездо HDMI
- $\P$  Гнездо « (микрофон)\*3
	- При подсоединении внешнего микрофона микрофон автоматически включается. Если внешний микрофон относится к типу, питание на который подается через гнездо, питание на микрофон будет подаваться с камеры.
- O Лампочка зарядки [\(38\)](#page-37-0)
- **П6** Разъем Multi/Micro USB<sup>\*2</sup>
	- Поддерживает Micro USBсовместимое устройство.
- \*1 Не закрывайте эту деталь во время видеозаписи. Это может привести к возникновению шумов или снижению громкости.

\*2 Для получения подробных сведений о совместимых аксессуарах для многоинтерфейсного разъема и разъема Multi/Micro USB, посетите веб-сайт Sony или обратитесь за консультацией к дилеру Sony или в местный уполномоченный сервисный центр Sony. Вы также можете использовать аксессуары, совместимые с разъемом для крепления аксессуаров. Работа с аксессуарами других производителей не гарантируется.

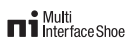

**Accessory Shoe** 

\*3 Если подсоединен внешний микрофон, вы не сможете подсоединить кабели к микрогнезду HDMI и разъему Multi/Micro USB.

### **Вид снизу**

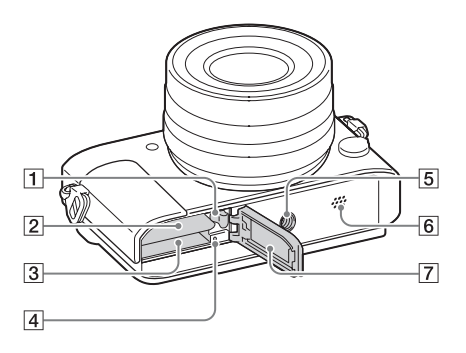

- 1 Рычаг блокировки аккумулятора
- B Слот для вставки аккумулятора [\(37\)](#page-36-0)
- C Слот карты памяти [\(43\)](#page-42-0)
- <span id="page-19-0"></span>4 Индикатор доступа

E Отверстие гнезда для штатива

- Используйте штатив с винтом длиной менее 5,5 мм. В противном случае плотно закрепить камеру невозможно, что может привести к ее повреждению.
- F Динамик
- G Крышка батареи/карты памяти ([37,](#page-36-0) [43\)](#page-42-1)

### <span id="page-20-0"></span>**Использование видоискателя**

<span id="page-20-2"></span>**1 Сдвиньте вниз переключатель FINDER (выдвижение видоискателя), чтобы поднять видоискатель.**

Переключатель FINDER (выдвижение видоискателя)

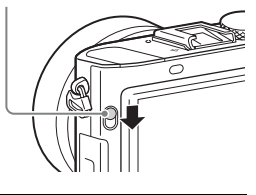

<span id="page-20-1"></span>**2 Отрегулируйте положение ползунка регулировки диоптра в соответствии с вашим зрением, пока в видоискателе не появится четкое изображение.**

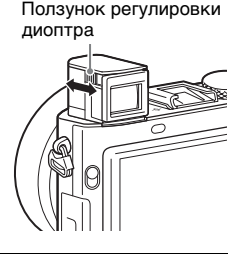

### **Для хранения видоискателя**

Нажмите сверху на видоискатель.

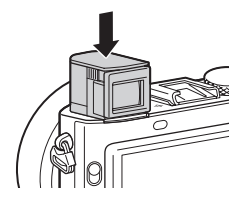

### **Примечания**

- Будьте осторожны, чтобы не нажать на видоискатель, когда он поднимается.
- При складывании видоискателя для хранения нажимайте его медленно, чтобы окуляр не застрял в процессе.
- Не переносите камеру, взявшись за видоискатель.

### **Переключение между видоискателем и монитором**

Отображения на видоискателе и мониторе могут отличаться в зависимости от состояния видоискателя и установки [FINDER/ MONITOR].

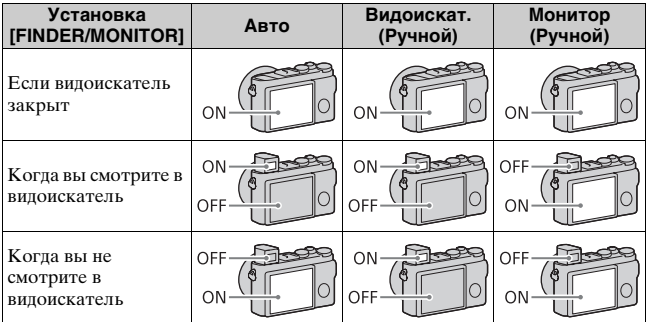

### **Использование внешнего электронного видоискателя (продается отдельно)**

Данная камера совместима с внешним электронным видоискателем FDA-EV1MK (продается отдельно). Если к камере прикреплен внешний электронный видоискатель, встроенный видоискатель использовать невозможно.

### **Примечания**

• При использовании внешнего электронного видоискателя можно изменять установки для [Яркость видоискат.], но не для [Цвет.темп. видоиск.].

### <span id="page-22-0"></span>**Прикрепление наглазника окуляра (прилагается)**

Наглазник окуляра затеняет область между видоискателем и глазом для предотвращения попадания в нее света. Прикрепление наглазника окуляра улучшает видимость видоискателя.

**1 Сдвиньте вниз переключатель FINDER (выдвижение видоискателя), чтобы поднять** 

- **видоискатель [\(стр. 21\).](#page-20-2)**
- **2 Убедитесь, что конец винта наглазника окуляра не выступает из рамки.**
	- Если винт выступает из рамки, ослабьте винт.

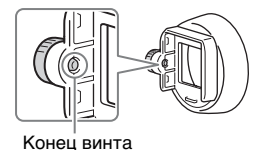

- **3 Удерживая окуляр между пальцами, вставьте наглазник окуляра в окуляр.**
	- Вставляйте наглазник окуляра до тех пор, пока он не войдет внутрь.

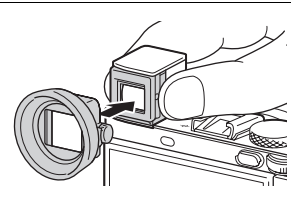

**4 Затяните винт для фиксации наглазника окуляра на месте.**

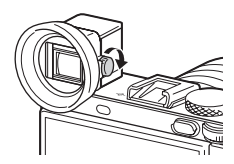

### **Для снятия наглазника окуляра**

Ослабьте винт наглазника окуляра и снимите наглазник окуляра.

### **Примечания**

- Если прикреплен наглазник окуляра, хранить окуляр невозможно.
- На нажимайте вниз видоискатель, когда прикреплен наглазник окуляра. Это может привести к повреждению камеры или наглазника окуляра.
- Если управление ползунком регулировки диоптра [\(стр. 21\)](#page-20-1) затруднено из-за прикрепленного наглазника окуляра, снимите наглазник окуляра перед использованием ползунка регулировки диоптра.
- Если прикреплен наглазник окуляра, некоторые аксессуары прикрепить невозможно.

### <span id="page-24-0"></span>**Список значков на мониторе**

Состояние монитора установлено в [Показ. всю инф.] в установках по умолчанию.

При изменении установки [Кнопка DISP] и нажатии DISP на колесике управления, состояние экрана перейдет в режим видоискателя. Вы также можете отобразить гистограмму нажатием DISP. Отображаемый контент и его положение, приведенные ниже, являются ориентировочными и могут отличаться от реального отображения.

 $\overline{2}$ 

 $\overline{2}$ 

### **Режим монитора Для воспроизведения**

 $\Box$ 

 $\overline{2}$ 

 $\sqrt{3}$ 

 $\sqrt{3}$ 

**Отображение основной информации**

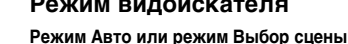

 $\Box$ 

10.0mg<br>10.0mg <del>- 10.0mg - 10.0mg</del>

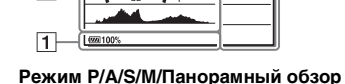

**AUTO** 

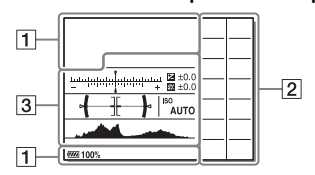

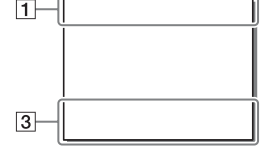

### **Режим видоискателя Отображение гистограммы**

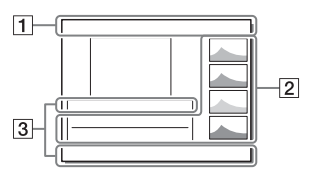

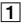

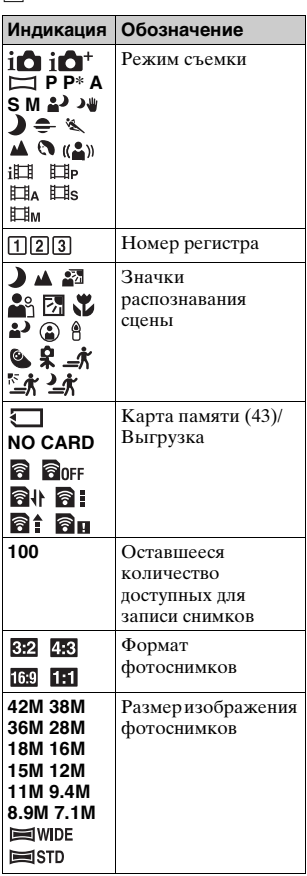

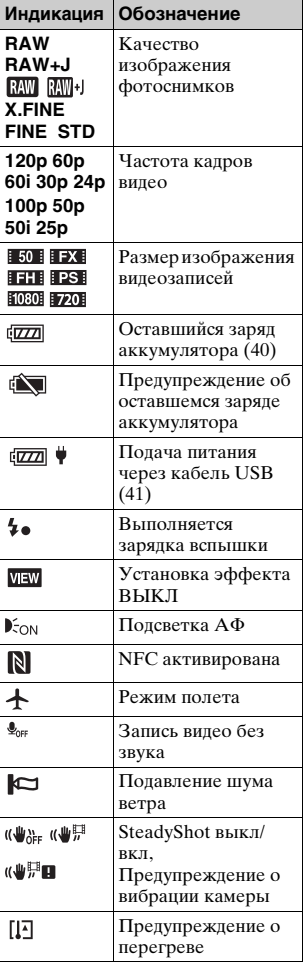

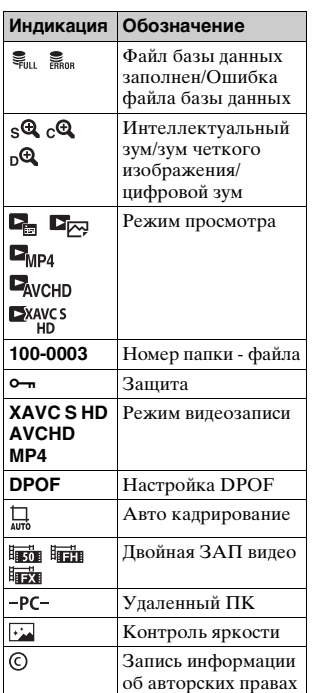

### $\overline{2}$

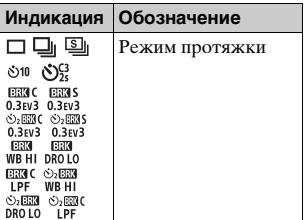

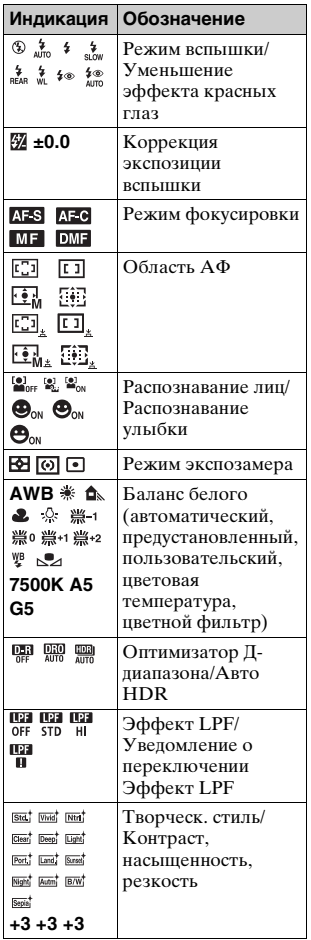

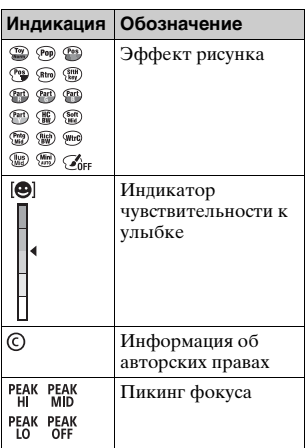

### $\boxed{3}$

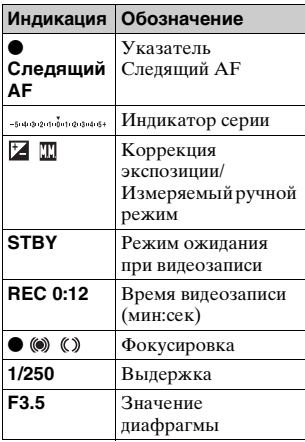

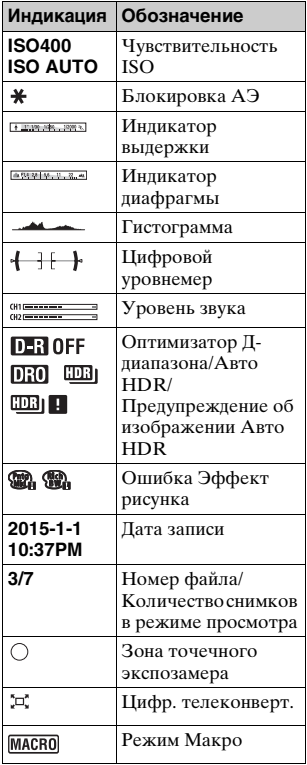

### **Эксплуатация камеры**

### <span id="page-28-0"></span>**Как пользоваться колесиком управления**

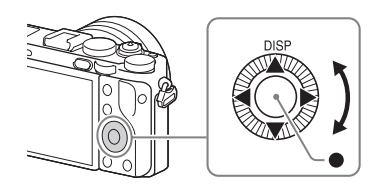

- Вы можете повернуть колесико управления или нажать на него вверху/внизу/слева/справа для перемещения рамки выбора. Нажмите • в центре колесика управления, чтобы установить выбранный пункт. В данном руководстве действие по нажатию верхней/нижней/левой/правой стороны колесика управления обозначается как ∆/▼/◀/▶.
- $\bullet$  Функция переключения индикации (DISP) назначена  $\blacktriangle$  на колесике управления.
- Вы можете назначить нужную функцию кнопкам  $\nabla/$ позиции поворота колесика управления в режиме съемки.
- При повороте колесика управления или нажатии  $\blacktriangleleft\blacktriangleright$  на колесике управления в режиме воспроизведения можно отобразить предыдущий или следующий снимок.

### <span id="page-29-0"></span>**Как использовать диск управления**

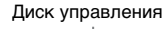

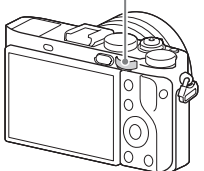

Вы можете поворачивать диск управления для изменения настроек, необходимых для каждого режима съемки, с немедленным эффектом.

### <span id="page-30-0"></span>**Выбор функции с помощью кнопки Fn (Функция)**

Вы можете зарегистрировать часто используемые функции для кнопки Fn (функция) и вызывать их во время съемки. Для кнопки Fn (Функция) можно зарегистрировать до 12 часто используемых функций.

- **1 Нажмите DISP на колесике управления для установки режима экрана, отличного от [Для в/ искателя].**
- **2 Нажмите кнопку Fn.**

- **3** Выберите нужный пункт с помощью ▲/▼/◀/▶ на **колесике управления.**
- **4 Выберите нужную установку, поворачивая колесико управления, а**  затем нажмите • на **колесике управления.**
	- Некоторые значения настроек можно точно отрегулировать, поворачивая диск управления.

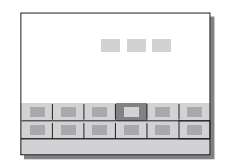

### **Для установки индивидуальных настроек в специальном экране**

В пункте 3 выберите пункт настройки и нажмите • на колесике управления для переключения на специальный экран пункта настройки. Установите пункты в соответствии со справкой по эксплуатации.

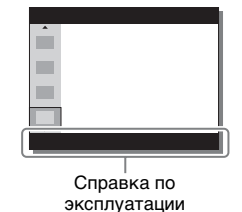

### <span id="page-32-0"></span>**Функции, которые можно выбирать с помощью кнопки MENU**

Вы можете устанавливать основные установки всей камеры или выполнять такие функции, как съемка, воспроизведение или другие операции.

- **1 Нажмите кнопку MENU для отображения экрана меню.**
- **2 Выберите нужный пункт настройки с помощью**   $\triangle$ **/** $\nabla$ **/** $\triangleleft$ **/** $\triangleright$  на колесике **управления или поворотом колесика управления, а затем нажмите** z **в центре колесика управления.**
	- Выберите значок в верхней части экрана и нажмите  $\blacktriangleleft$  на колесике управления для перехода к другому пункту MENU.

### **3 Выберите значение настройки, а затем нажмите** z **для подтверждения.**

### **Для отображения мозаичного меню**

Позволяет сделать выбор, всегда ли будет отображаться первый экран меню при нажатии кнопки MENU.

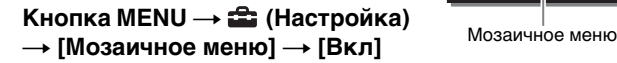

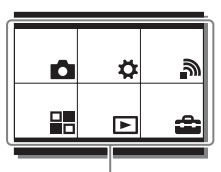

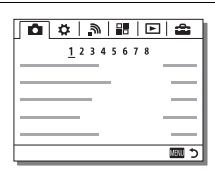

$$
\mathbf{33}^{\text{RU}}
$$

### **Использование встроенной справки**

Вы можете использовать [Польз. клав.(Съем.)] для назначения Встроенной справки нужной кнопке.

Встроенная справка отображает пояснения по выбранной в текущий момент функции меню или настройке.

### Кнопка MENU →  $\boldsymbol{\breve{\varphi}}$  (Пользов. настройки) → **[Польз. клав.(Съем.)]** t **Выберите нужную кнопку,**  назначенную для данной функции.  $\rightarrow$ **[Встроенная справка]**

Нажмите кнопку MENU и используйте колесико управления для выбора пункта MENU, объяснение которого вы хотите прочитать, а затем нажмите кнопку, которой назначена [Встроенная справка].

### **Зарядка аккумулятора**

При использовании камеры в первый раз обязательно зарядите аккумулятор.

Заряженный аккумулятор будет понемногу разряжаться, даже если вы не пользуетесь камерой. Чтобы не пропустить возможность съемки, снова зарядите аккумулятор перед съемкой.

### **Зарядка аккумулятора с помощью зарядного устройства**

### **1 Вставьте аккумулятор в зарядное устройство.**

• Сдвиньте верхнюю крышку зарядного устройства, чтобы открыть его, а затем вставьте аккумулятор до щелчка, совместив метки ▼ на аккумуляторе и зарядном устройстве.

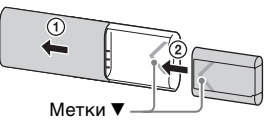

**Подготовка камеры** Подготовка камерь

### **2 Сдвиньте верхнюю крышку зарядного устройства, чтобы закрыть его.**

**3 Подключите зарядное устройство к адаптеру переменного тока (прилагается) с помощью кабеля micro USB (прилагается), и подключите адаптер переменного тока к сетевой розетке. Вместо этого можно заряжать аккумулятор от компьютера, подключив зарядное устройство к гнезду USB на компьютере, подключенном к источнику питания.**

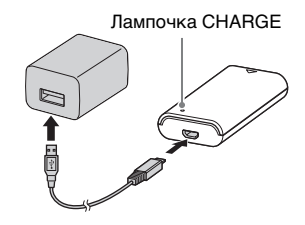

- После начала зарядки лампочка CHARGE загорается оранжевым цветом.
- После завершения зарядки лампочка CHARGE выключается.
- Если лампочка CHARGE загорится, а затем сразу же выключится, это означает, что аккумулятор полностью заряжен.
- В некоторых странах/регионах при зарядке аккумулятора с помощью адаптера переменного тока, подключите шнур питания к адаптеру переменного тока, а затем подключите адаптер переменного тока к сетевой розетке.

### **Примечания**

- Если лампочка CHARGE не загорается, проверьте, надежно ли подключен аккумулятор к зарядному устройству, а затем отключите и снова подключите кабель micro USB.
- Подключайте зарядное устройство напрямую к компьютеру, а не через USB-концентратор и т.п.

### <span id="page-36-1"></span>**Зарядка аккумулятора с помощью камеры**

**1 Установите выключатель ON/OFF (Питание) в положение OFF.**

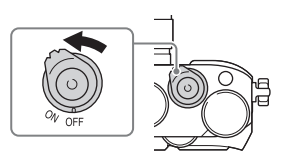

**2 Сдвиньте рычажок, чтобы открыть крышку.**

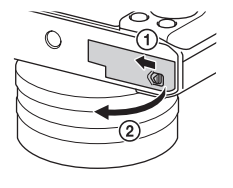

<span id="page-36-0"></span>**3 Полностью вставьте аккумулятор, используя конец аккумулятора для нажатия рычажка фиксации.**

**4 Закройте крышку.**

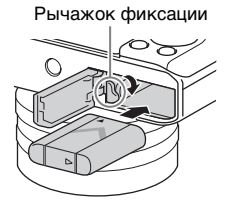

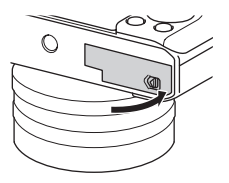

**5 Подключите камеру к адаптеру переменного тока (прилагается) с помощью кабеля micro USB (прилагается) и подключите адаптер переменного тока к сетевой розетке.**

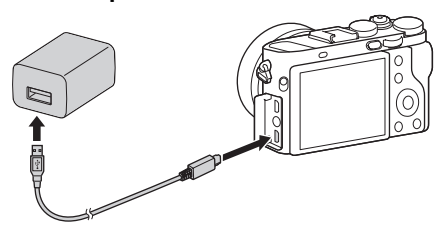

Индикатор зарядки горит оранжевым цветом, и начинается зарядка.

- Выключите камеру на время зарядки аккумулятора.
- Если лампочка зарядки загорится, а затем сразу же выключится, это означает, что аккумулятор полностью заряжен.
- Если лампочка зарядки мигает и зарядка не завершена, извлеките и снова вставьте аккумулятор.
- В некоторых странах/регионах подключите шнур питания к адаптеру переменного тока, а затем подключите адаптер переменного тока к сетевой розетке.

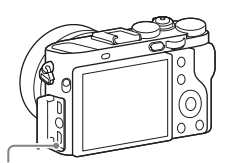

<span id="page-37-0"></span>Индикатор зарядки Светится: Выполняется зарядка Выключен: Зарядка завершена Мигает:

Ошибка зарядки или зарядка временно приостановлена, поскольку камера находится за пределами надлежащего температурного диапазона

### **Примечания**

- Если индикатор зарядки на камере мигает при подключении адаптера переменного тока к сетевой розетке, это указывает на то, что зарядка временно остановлена из-за выхода температуры за пределы рекомендуемого диапазона. Когда температура возвращается к установленному диапазону, зарядка возобновляется. Рекомендуется заряжать аккумулятор при окружающей температуре от 10 °C до 30 °C.
- Подсоедините адаптер переменного тока (прилагается) к ближайшей сетевой розетке. При возникновении каких-либо неисправностей во время использования адаптера переменного тока, немедленно выньте штепсельную вилку из сетевой розетки, чтобы отключить питание.
- Если камера используется в первый раз или если используется аккумулятор, который не был в использовании длительное время, индикатор зарядки/лампочка CHARGE может быстро мигать при первой зарядке аккумулятора. Если это случится, извлеките аккумулятор из камеры и затем вставьте его обратно для повторной зарядки.
- Не заряжайте постоянно или повторно аккумулятор, который не используется, так как он уже полностью или почти полностью заряжен. Такие действия могут привести к ухудшению характеристик аккумулятора.
- По завершении зарядки, отсоедините адаптер переменного тока от сетевой розетки.
- Обязательно используйте только оригинальный аккумулятор Sony, кабель micro USB (прилагается) и адаптер переменного тока (прилагается).

### **Время зарядки (Полная зарядка)**

Время зарядки составляет приблизительно 155 мин. с помощью адаптера переменного тока (прилагается) с зарядным устройством (прилагается) и приблизительно 150 мин. с помощью адаптера переменного тока с камерой.

### **Примечания**

• Указанное выше время зарядки относится к зарядке полностью разряженного аккумулятора при температуре 25 °C. Зарядка может выполняться дольше в зависимости от условий и обстоятельств использования.

### **Зарядка при подключении к компьютеру**

Аккумулятор можно зарядить посредством подсоединения камеры к компьютеру с помощью кабеля micro USB. Подсоедините камеру к компьютеру, выключив камеру.

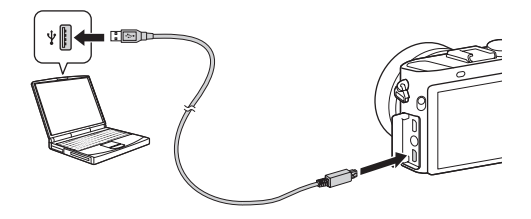

### **Примечания**

- Если камера подключена к ноутбуку с автономным питанием, уровень зарядки аккумулятора ноутбука снизится. Не выполняйте зарядку в течение продолжительного периода времени.
- Не следует включать/отключать или перезагружать компьютер либо переводить его в рабочий режим из спящего, когда между компьютером и камерой установлено USB-соединение. Это может привести к неисправности фотоаппарата. Перед включением/выключением или перезагрузкой компьютера, или перед выводом компьютера из спящего режима отсоедините камеру от компьютера.
- Зарядка с помощью компьютера, выполненного на заказ, или модифицированного компьютера не гарантируется.

### <span id="page-39-0"></span>**Проверка оставшегося заряда аккумулятора**

На экране появляется индикатор оставшегося заряда.

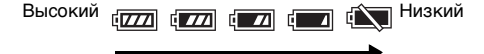

### **Примечания**

• Индикатор оставшегося заряда может отображаться неверно при определенных обстоятельствах.

### <span id="page-40-0"></span>**Подача питания от сетевой розетки**

Камеру можно использовать при подаче питания от сетевой розетки с помощью адаптера переменного тока (прилагается).

### **1 Вставьте аккумулятор в камеру [\(стр. 37\)](#page-36-1).**

### **2 Подключите камеру к сетевой розетке с помощью кабеля micro USB (прилагается) и адаптера переменного тока (прилагается).**

### **Примечания**

- При отсутствии оставшегося заряда аккумулятора камера не включится. Установите в достаточной степени заряженный аккумулятор в камеру.
- При использовании камеры с подачей питания от сетевой розетки убедитесь, что на мониторе отображается значок ( ).
- Не извлекайте аккумулятор во время подачи питания от сетевой розетки. При извлечении аккумулятора камера выключится.
- Не извлекайте аккумулятор, когда горит индикатор доступа [\(стр. 20\)](#page-19-0). Это может привести к повреждению данных на карте памяти.
- Пока питание включено, аккумулятор не будет заряжаться даже в случае подключения камеры к адаптеру переменного тока.
- При определенных условиях питание может дополнительно подаваться от аккумулятора даже при использовании адаптера переменного тока.
- Во время подачи питания через соединение USB температура внутри камеры может повышаться, что приведет к сокращению времени непрерывной записи.
- При использовании в качестве источника питания переносного зарядного устройства убедитесь в том, что оно полностью заряжено, прежде чем его использовать. Следите также за оставшимся зарядом переносного зарядного устройства во время его использования.

### **Для извлечения аккумулятора**

Выключите питание камеры. Убедившись, что индикатор доступа [\(стр. 20\)](#page-19-0) не светится, передвиньте рычажок фиксации и извлеките аккумулятор.

Следите за тем, чтобы не уронить аккумулятор.

Рычажок фиксации

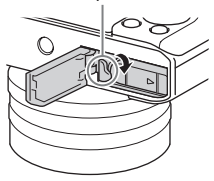

### <span id="page-42-1"></span>**Установка карты памяти (продается отдельно)**

### **1 Сдвиньте рычажок, чтобы открыть крышку.**

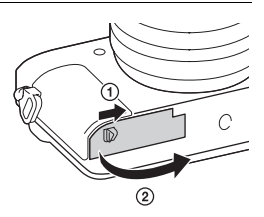

### <span id="page-42-0"></span>**2 Вставьте карту памяти.**

• Расположив карту памяти с зазубренным углом так, как на рисунке, вставьте ее до щелчка.

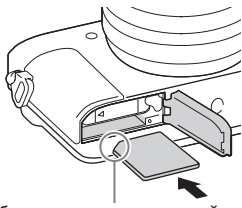

Убедитесь, что срезанный угол расположен правильно.

**3 Закройте крышку.**

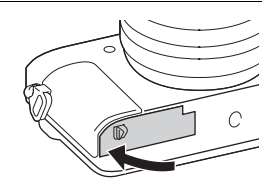

### **Для извлечения карты памяти**

Убедитесь в том, что индикатор доступа [\(стр. 20\)](#page-19-0) не горит, а затем однократно нажмите карту памяти.

### **Форматирование карты памяти**

При использовании карты памяти с камерой в первый раз рекомендуется отформатировать (инициализировать) карту памяти с помощью камеры для обеспечения ее более стабильной работы.

- Форматирование приведет к полному удалению и невозможности восстановления всех данных на карте памяти. Сохраните ценные данные на компьютере и т.п.
- $\bullet$  Для выполнения форматирования выберите кнопку MENU  $\rightarrow$  $\bigoplus$  (Настройка)  $\rightarrow$  [Форматировать].

### **Используемые карты памяти**

С данной камерой можно использовать следующие типы карт памяти. Однако надлежащее функционирование не может быть гарантировано для всех типов карт памяти.

| Карта памяти                            | Для<br>фотоснимков | Для видеосъемки       |                        |               |
|-----------------------------------------|--------------------|-----------------------|------------------------|---------------|
|                                         |                    | MP4                   | <b>AVCHD</b>           | <b>XAVC S</b> |
| Memory Stick PRO Duo                    |                    | (только<br>Mark2)     | (только<br>Mark2)      |               |
| Memory Stick PRO-HG<br>Duo <sup>™</sup> |                    |                       |                        |               |
| Memory Stick Micro™ (M2)                |                    | (только<br>Mark2)     | (только<br>Mark2)      |               |
| Карта памяти SD                         |                    | $\checkmark^{\ast 1}$ | $\mathcal{V}^{*1}$     |               |
| Карта памяти SDHC                       |                    |                       |                        |               |
| Карта памяти SDXC                       |                    | $v^{*1}$              | $\mathcal{V}^{\ast 1}$ |               |
| Карта памяти microSD                    |                    | $\mathcal{V}^{*1}$    | $\mathcal{V}^{*1}$     |               |
| Карта памяти microSDHC                  |                    |                       |                        |               |
| Карта памяти microSDXC                  |                    | $\mathcal{V}^{*1}$    | $v^{*1}$               |               |

 $*1$  Класс скорости SD 4: CLASS  $\mathcal{A}$  или выше, либо класс скорости UHS 1: [1] или выше

- \*2 Карты памяти, удовлетворяющие следующим условиям:
	- Емкость 64 Гб или больше
	- Класс скорости SD 10: СLASS  $\omega$  или класс скорости UHS 1: 11 или выше

### **Примечания**

- Корректная работа всех карт памяти не гарантируется. При использовании карт памяти, изготовленных производителями, отличными от Sony, проконсультируйтесь с производителями этих изделий.
- При использовании с данной камерой карт памяти Memory Stick Micro или microSD, обязательно используйте их с соответствующим адаптером.
- Импортирование или воспроизведение изображений, записанных на карте памяти SDXC, невозможно на компьютерах или аудио/видео устройствах, не совместимых с системой exFAT\*. Перед подключением устройства к камере убедитесь, что оно совместимо с exFAT. Если вы подключите камеру к несовместимому устройству, у вас может появиться сообщение о форматировании карты.

Ни при каких обстоятельствах не форматируйте карту памяти в ответ на этот запрос, так как это приведет к удалению все данных на карте памяти.

\* Система exFAT является файловой системой, которая используется в картах памяти SDXC.

### <span id="page-45-0"></span>**Установка языка и часов**

При включении камеры в первый раз или после инициализации функций, появится экран установки для языка, даты и времени.

### <span id="page-45-1"></span>**1 Для включения камеры установите выключатель ON/OFF (Питание) в положение ON.**

Появится экран, позволяющий установить язык, используемый на мониторе.

• Для выключения камеры установите выключатель ON/ OFF (Питание) в положение OFF.

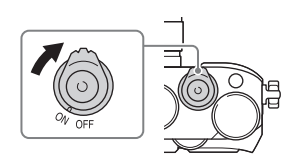

### **2 Выберите нужный язык, а затем нажмите** z **на колесике управления.**

Появится экран установки даты и времени.

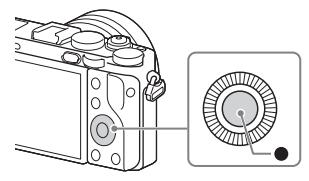

### **3 Убедитесь в том, что на экране выбрано [Ввод], а затем нажмите** z**.**

- **4 Выберите нужное географическое местоположение, а затем нажмите •.**
- **5** Нажимайте **∆/▼** на колесике управления или **выберите пункт настройки поворотом колесика**  управления, а затем нажмите •.

### $6$  Нажимайте *A*/ $\Psi$ / $\blacktriangle$ /**D** или выберите нужную **настройку поворотом колесика управления, а затем нажмите** z**.**

### **7 Повторите действия пунктов 5 и 6 для установки других пунктов, а затем выберите [Ввод] и нажмите** z **на колесике управления.**

### **Для отмены операции установки даты и времени** Нажмите кнопку MENU.

### **Проверка или сброс даты/времени и региона**

Экран установки даты и времени появляется автоматически при включении питания в первый раз или после разрядки внутренней перезаряжаемой батарейки автономной подпитки. Для переустановки даты и времени воспользуйтесь меню.

**Кнопка MENU →**  $\triangle$  (Настройка)  $\rightarrow$ **[Настр. даты/врем.] или [Часовой пояс]**

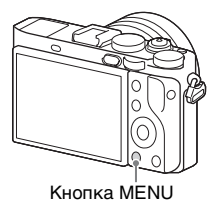

### **Сохранение настройки даты и времени**

В этой камере имеется встроенная подзаряжаемая батарейка, предназначенная для сохранения даты, времени и других установок вне зависимости от того, включено или выключено питание и установлен ли аккумулятор.

### **Получение изображений RAW (Image Data Converter)**

С помощью Image Data Converter можно выполнять следующие действия:

- Вы можете воспроизводить и редактировать изображения, записанные в формате RAW с различными коррекциями, такими, как градационная кривая и резкость.
- Вы можете регулировать параметры изображений с помощью баланса белого, экспозиции и [Творческ. стиль] и т.п.
- Вы можете сохранять изображения, отображаемые и отредактированные на компьютере. Вы можете либо сохранить изображение в формате RAW, либо сохранить его в обычном формате файлов.
- Вы можете отображать и сравнивать изображения RAW и изображения JPEG, записанные с помощью данной камеры.
- Вы можете разделить изображения по категориям на 5 групп.
- Вы можете наносить цветные метки.

### **Установка приложения Image Data Converter**

### **С помощью Интернет-браузера на компьютере перейдите по следующему URL-адресу, а затем cледуйте инструкциям на экране для выполнения загрузки Image Data Converter.**

http://www.sony.co.jp/ids-se/

- Требуется подключение к сети Интернет.
- Подробные сведения о работе приведены на следующей странице поддержки Image Data Converter (только на английском языке):

http://www.sony.co.jp/ids-se/

• Вы также можете изучить подробную информацию в пункте "Справка" строки меню Image Data Converter.

### **Импортирование изображений в компьютер и их использование (PlayMemories Home)**

Программное обеспечение PlayMemories Home позволяет импортировать фотоснимки и видеозаписи в компьютер и использовать их. PlayMemories Home требуется для импортирования видеозаписей XAVC S или видеозаписей AVCHD в компьютер.

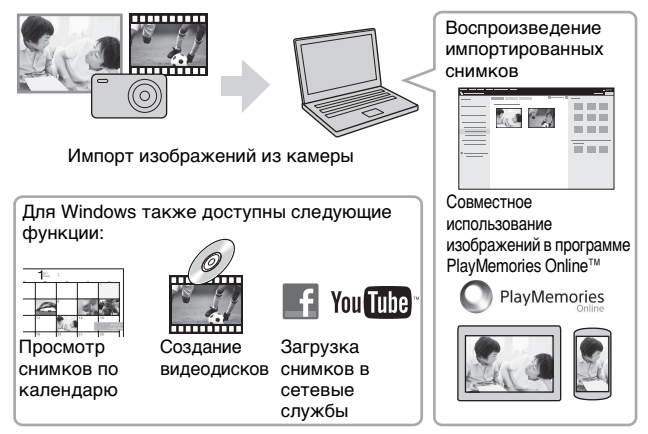

• Вы можете загрузить Image Data Converter или Remote Camera Control и т.п., выполнив следующую процедуру: Подсоедините камеру к компьютеру  $\rightarrow$  запустите PlayMemories

 $H$ оте  $\rightarrow$  щелкните [Уведомления].

### **Примечания**

- Для использования PlayMemories Online или других сетевых служб необходимо Интернет-соединение. PlayMemories Online или другие сетевые службы могут быть недоступны в некоторых странах или регионах.
- Используйте следующий URL-адрес для программного обеспечения Mac: http://www.sony.co.jp/imsoft/Mac/
- Если программа PMB (Picture Motion Browser), поставляемая с моделями, выпущенными до 2011 г., уже установлена на компьютере, она будет заменена PlayMemories Home во время установки. Используйте PlayMemories Home, замену программного обеспечения PMB.
- Видеозаписи, записанные с помощью установки [60p 28M(PS)]/[50p 28M(PS)], [60i 24M(FX)]/[50i 24M(FX)] или [24p 24M(FX)]/[25p 24M(FX)] в [ Параметры зап.], будут преобразованы с помощью PlayMemories Home для создания диска с записью AVCHD. Это преобразование может занять длительное время. Кроме того, вы не сможете создать диск с оригинальным качеством изображения. Если вы хотите сохранить оригинальное качество изображения, сохраняйте видеозаписи на диске Blu-ray.

### **Установка приложения PlayMemories Home**

**С помощью Интернет-браузера на компьютере перейдите по следующему URL-адресу, а затем cледуйте инструкциям на экране для выполнения загрузки PlayMemories Home.**

http://www.sony.net/pm/

- Требуется подключение к сети Интернет.
- Подробные сведения о работе приведены на следующей странице поддержки PlayMemories Home (только на английском языке): http://www.sony.co.jp/pmh-se/

### **Для добавления функций в PlayMemories Home**

При подсоединении камеры к компьютеру можно добавить новые функции в PlayMemories Home. Рекомендуется подсоединить камеру к компьютеру даже если программа PlayMemories Home уже установлена на компьютере.

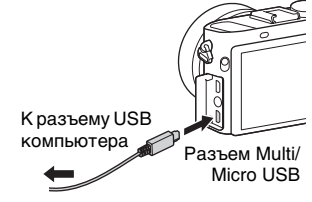

### **Управление камерой с помощью компьютера (Remote Camera Control)**

Подсоедините камеру к компьютеру. Remote Camera Control позволяет:

- Настраивать камеру или выполнять съемку с компьютера.
- Записывать снимок непосредственно в компьютер.
- Выполнять съемку с интервальным таймером.

Перед использованием выполните следующую установку: Кнопка MENU →  $\bigoplus$  (Настройка) → [USB-соединение] → [Удаленный ПК]

### **Установка приложения Remote Camera Control**

### **С помощью Интернет-браузера на компьютере перейдите по следующему URL-адресу, а затем cледуйте инструкциям на экране для выполнения загрузки Remote Camera Control.**

Windows: http://www.sony.co.jp/imsoft/Win/ Mac: http://www.sony.co.jp/imsoft/Mac/

- Требуется подключение к сети Интернет.
- Подробные сведения о работе приведены в разделе Справка.

### **Товарные знаки**

- Memory Stick и ВЛЯЮТСЯ товарными знаками или зарегистрированными товарными знаками Sony Corporation.
- XAVC S и **ХАVC S** являются зарегистрированными товарными знаками Sony Corporation.
- "AVCHD Progressive" и логотип "AVCHD Progressive" являются товарными знаками Panasonic Corporation и Sony Corporation.
- Windows является зарегистрированным товарным знаком Microsoft Corporation в Соединенных Штатах Америки и/или других странах.
- Mac является зарегистрированным товарным знаком Apple Inc. в Соединенных Штатах Америки и других странах.
- Логотип SDXC является товарным знаком SD-3C, LLC.
- Facebook и логотип "f" являются товарными знаками или зарегистрированными товарными знаками компании Facebook, Inc.
- YouTube и логотип YouTube являются товарными знаками или зарегистрированными товарными знаками компании Google Inc.

• Кроме того, названия систем и изделий, используемые в данном руководстве, являются, обычно, товарными знаками или зарегистрированными товарными знаками их соответствующих разработчиков или производителей. Однако знаки ™ или ® используются не во всех случаях в данном руководстве.

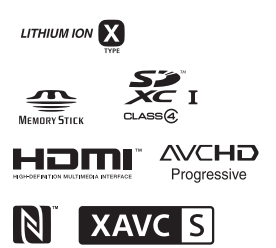

**Прочее**

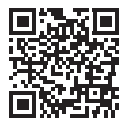

http://www.sony.net/SonyInfo/Support/

Дополнительная информация по данному изделию и ответы на часто задаваемые вопросы могут быть найдены на нашем веб-сайте поддержки покупателей.

http://www.sony.net/

©2015 Sony Corporation Printed in Japan

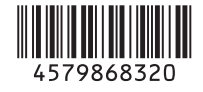